## Evolvi Configuration

Auth. Org. User and password are a requirement to be able to use the interface. These have to be created within Evolvi by the travel agency.

You need to provide us your agency name, the user name and password of the user you have set up in your Evolvi site that we will pass in the API. This user needs to have "Manage Users" and "Manage Organisations" ticked in their policy group. Additional please ask support@evolvi.co .uk to enable the "Profile Integration" for your site.

## **Company setting**

After Activation Evolvi interface, the following fields have to be filled:

- Auth. org. username
- Auth. org. password
- Auth. organisation ID

Three custom fields have to be created on the company setup and mapped to the Evolvi fields Unit, Account, and Policy in order to be able to assign these values to travellers as well as on the company profile using the wizard.

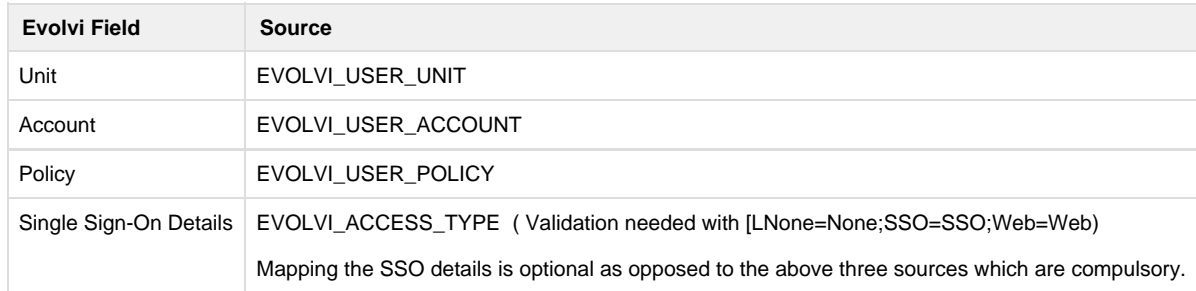

## **Wizard**

The wizard creates the validation list for travellers as well as company

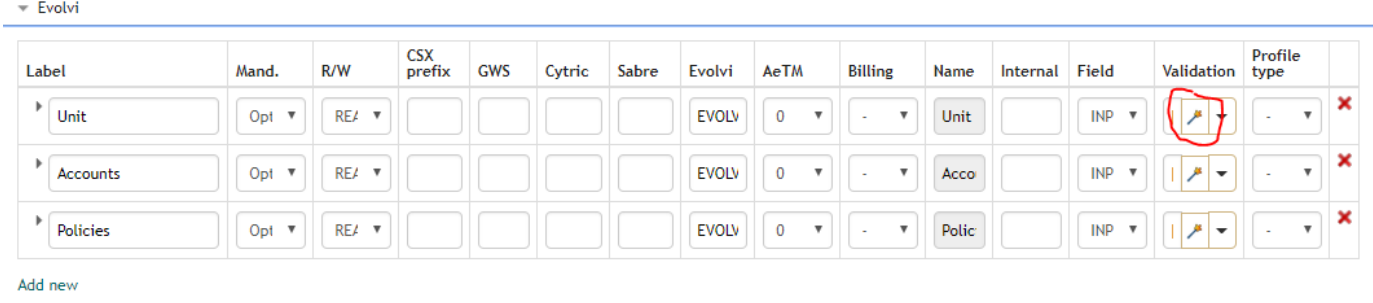

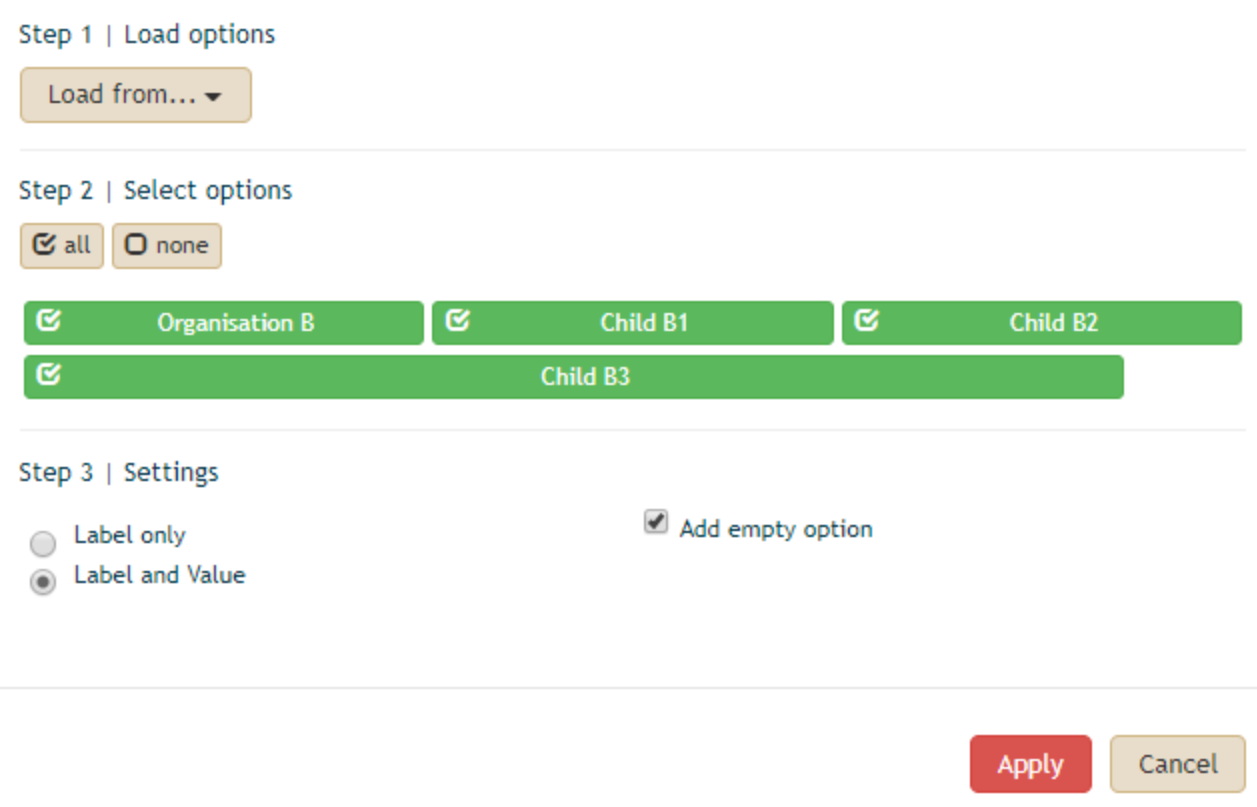

## **Note:**

- Traveller Emails will be used as Evolvi profile number (unique evolvi ID)
- Faces username is used as Evolvi "externalref", therefore username is truncated for externalref
- Publishing can take up to 3 minutes. All the other real time synchronizations are therefore lined up to be executed after successful transmission to Evolvi